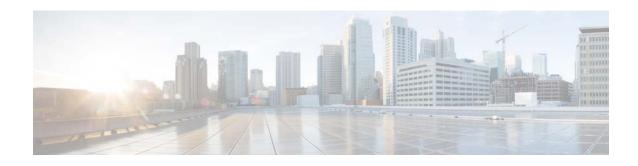

### Cisco Prime Infrastructure 3.4.2 Release Notes

### Introduction

This is the first maintenance release for Cisco Prime Infrastructure 3.4.

You can install Cisco Prime Infrastructure 3.4.2 Maintenance Release on Cisco Prime Infrastructure 3.4. Prime Infrastructure 3.4.2 Maintenance Release file **PI\_3\_4\_2-1.0.23.ubf** is approximately 183 MB. The downloading time depends on the available network connection in the enterprise environment. Ensure that you have adequate bandwidth and are not running into high latency issues.

# **Cisco End User License Agreement**

This software is governed by the Cisco End User License Agreement available at the following URL: http://www.cisco.com/c/en/us/td/docs/general/warranty/English/EU1KEN\_.html

Cisco Prime Infrastructure 3.4 collects anonymous usage data to help improve the product. By using this product, you are providing your consent to collect your usage data.

For more information, or to opt out at any time, go to **Administration > Settings > System Settings > General > Help Us Improve**.

# **System Requirements**

### **Supported Physical Appliance Environments**

- Prime Infrastructure 3.4.2 is supported on the Cisco Prime Infrastructure Physical Appliance (Gen 2 and Gen 3). For more information, see the Physical Appliance Options section in the Cisco Prime Infrastructure 3.4 Quick Start Guide.
- Prime Infrastructure 3.4.2 is not supported in the Cisco Prime Infrastructure Physical Appliance
  (Gen 1). For more information on installation, upgrade, and migration from Prime Infrastructure
  3.0.x to Prime Infrastructure 3.4.2 Gen 1 Appliance, see the Prime Infrastructure 3.1.4 Generation
  1 Upgrade and Migration Guide.

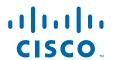

### **Supported Virtual Appliance Environments**

- Prime Infrastructure 3.4.2 is supported on the Cisco Prime Infrastructure Virtual Appliance (VMware). For more information, see the Understand System Requirements section in the *Cisco Prime Infrastructure 3.4 Quick Start Guide*.
- Prime Infrastructure 3.4.2 is supported on the Cisco Prime Infrastructure Virtual Appliance (Microsoft Hyper-V) For more details, see the Cisco Prime Infrastructure 3.4 Installation and Migration Guide for Microsoft Hyper-V Virtual Machine.

### **Supported Web Client Requirements**

For more information on the web client requirements, see the Web Client Requirements section in the Cisco Prime Infrastructure 3.4 Quick Start Guide.

### **Installation Guidelines**

The following sections explain how to install the maintenance release.

- Before You Begin Installing the Maintenance Release
- Installing the Maintenance Release from Cisco Site
- Installing the Maintenance Release from Local Storage
- Installing the Maintenance Release in High Availability Mode
- · Troubleshooting Maintenance Release Installs in High Availability Implementations

### Before You Begin Installing the Maintenance Release

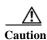

Once you install this maintenance release, you cannot un-install or remove it.

Since the maintenance release is not removable, it is important to have a way to revert your system to the original version in case hardware or software problems cause the maintenance release installation to fail.

To ensure you can do this, take a backup of your system before downloading and installing this UBF maintenance release.

If the backup is a Prime Infrastructure 3.4 backup, restore the backup on Prime Infrastructure 3.4 server before applying the Maintenance Release 3.4.2.

Similarly, if you are running Prime Infrastructure 3.4 in a Virtual Machine (VM) and your organization permits taking VM snapshots, stop Prime Infrastructure and use the VMware client to take a VM snapshot before applying this maintenance release. Store the snapshot in an external storage repository, and restore from the snapshot if the maintenance release installation is unsuccessful. For more details, see Restore an Application Backup in the Cisco Prime Infrastructure 3.4 Administrator Guide.

To restore the backup of the Prime Infrastructure 3.4 installation, follow these steps:

1. Install Prime Infrastructure 3.4 from an OVA or ISO distribution.

2. Clear the Cache and log in to Prime Infrastructure GUI again and proceed with the Prime Infrastructure 3.4.2 upload.

If you are installing this maintenance release as part of a High Availability (HA) implementation, see Before You Begin Setting Up High Availability in the Cisco Prime Infrastructure 3.4 Administrator Guide.

### **Installing the Maintenance Release from Cisco Site**

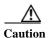

If you have a High Availability (HA) environment, remove the HA setup before proceeding to install this Maintenance Release. For more details, see Installing the Maintenance Release in High Availability Mode.

Make sure that you have completed the recommended preparation steps given in Before You Begin Installing the Maintenance Release.

To install Cisco Prime Infrastructure 3.4.2 from the Cisco site, follow these steps:

- **Step 1** Log in to the Prime Infrastructure 3.4 server.
- Step 2 Choose Administration > Licenses and Software Updates > Software Update.
- Step 3 Click Download.
- Step 4 Log in with your cisco.com credentials and click Yes or No in the Remember Credentials pop-up dialogue box.
- Step 5 Click Show Details in the Critical Fixes pane to view the updates.
- Step 6 Click **Download** corresponding to the Prime Infrastructure 3.4.2 Maintenance Release file name PI 3 4 2-1.0.23.ubf.
- Step 7 Click Install to install the maintenance release.
- Step 8 Click Yes in the popup dialogue box to install Cisco Prime Infrastructure 3.4.2. It may take approximately 30 minutes for the installation process to complete.

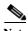

Do not manually restart the server while the installation is in progress.

Step 9 You can verify the maintenance release installation from Prime Infrastructure Login under Critical Fixes by clicking View Installed Updates and also by logging into the server and choosing Administration > Software Update. You should see a listing for the maintenance release in the Updates tab, with Installed in the Status column.

### **Installing the Maintenance Release from Local Storage**

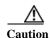

If you have a High Availability (HA) environment, remove the HA setup before proceeding to install this Maintenance Release. For more details, see Installing the Maintenance Release in High Availability Mode.

Make sure that you have completed the recommended preparation steps given in Before You Begin Installing the Maintenance Release.

To install Cisco Prime Infrastructure 3.4.2 from the local storage, follow these steps:

- Step 1 Download the Prime Infrastructure 3.4.2 Maintenance Release PI\_3\_4\_2-1.0.23.ubf from Home > Products > Cloud and Systems Management > Routing and Switching Management > Network Management Solutions > Prime Infrastructure > Prime Infrastructure 3.4 > Prime Infrastructure Patches-3.4.2 and save the file in your local system.
- **Step 2** Log in to Prime Infrastructure 3.4 server.
- Step 3 Choose Administration > Licenses and Software Updates > Software Update.
- Step 4 Click Upload and browse to the location where you have saved the maintenance release file. Click **OK** to upload the file.
- Step 5 In the Status of Updates pane, click the Files tab and check whether PI\_3\_4\_2-1.0.23.ubf is listed under FileName column.
- Step 6 In the Critical Fixes pane, click Install.
- Step 7 Click Yes in the pop-up dialogue box to install Cisco Prime Infrastructure 3.4.2. It may take approximately 1 hour for the installation process to complete.

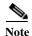

Do not manually restart the server while the installation is in progress.

Step 8 You can verify the maintenance release installation from Prime Infrastructure Login under Critical Fixes by clicking View Installed Updates and also by logging into the server and choosing Administration > Software Update. You should see a listing for the maintenance release in the Updates tab, with Installed in the Status column.

### Installing the Maintenance Release in High Availability Mode

Download the Prime Infrastructure 3.4.2 Maintenance Release PI\_3\_4\_2-1.0.23.ubf from Home > Products > Cloud and Systems Management > Routing and Switching Management > Network Management Solutions > Prime Infrastructure > Prime Infrastructure 3.4 > Prime Infrastructure Patches-3.4.2 and save the file in your local system.

To install the downloaded Prime Infrastructure 3.4.2 Maintenance Release **PI\_3\_4\_2-1.0.23.ubf** in High Availability mode follow the below prerequisites:

Make sure that you have completed the recommended preparation steps given in Before You Begin
Installing the Maintenance Release.

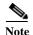

Prime Infrastructure 3.4.2 can be applied only in primary and secondary standalone servers. The server will restart automatically once the installation is complete. The restart typically takes 25 to 35 minutes. You cannot apply Prime Infrastructure 3.4.2 when HA is enabled.

• If you are installing Cisco Prime Infrastructure Maintenance Release 3.4.2 on High Availability (HA) paired servers, you will get the following error message:

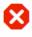

High Availability is configured on this system. Before installing this update, remove the High Availability configuration from the Primary Server (Administration > High Availability > Remove).

OK

For more details, see Remove HA Via the GUI in the Cisco Prime Infrastructure 3.4 Administrator Guide.

• Continue the patching once HA removed completely. For more details, see the How to Patch New HA Servers section in the *Cisco Prime Infrastructure 3.4 Administrator Guide*.

# Troubleshooting Maintenance Release Installs in High Availability Implementations

If you are unable to apply this maintenance release in a High Availability (HA) implementation, check whether your network bandwidth, throughput and latency meets the network requirements recommended in Network Throughput Restrictions on HA section in the Cisco Prime Infrastructure 3.4 Administrator Guide. In a few cases, continued or intermittent throughput problems can cause a complete failure. If you believe this has occurred, contact Cisco TAC for support.

If you are unable to verify that this maintenance release has been successfully installed on a Prime Infrastructure server, or one or both of the servers fails to restart properly after installing the maintenance release, you may need to re-image the server as explained in Before You Begin Installing the Maintenance Release before continuing.

In all cases, you can use the **backup-logs** command on one or both servers to get information on the source of the failure. For more information, see the backup-logs section in the *Command Reference Guide for Cisco Prime Infrastructure 3.4*.

# Renewing AAA Settings After Installing a New Prime Infrastructure Version

If you are using external RADIUS or TACACS+ user authentication, before migrating your existing data to a new version of Prime Infrastructure, you must transfer the expanded Prime Infrastructure user task list to your AAA server. After you upgrade Prime Infrastructure, you must re-add any permissions on the TACACS+ or RADIUS server and update the roles in your TACACS server with the tasks from the Prime Infrastructure server. For more details, Configure External Authentication section in the Cisco Prime Infrastructure 3.4 Administrator Guide.

# Migrating from Previous Releases of Cisco Prime Infrastructure

You can restore the backup from the following Prime Infrastructure versions to Prime Infrastructure 3.4.2:

- Cisco Prime Infrastructure 3.0.0.78
- Cisco Prime Infrastructure 3.0.1
- Cisco Prime Infrastructure 3.0.2
- Cisco Prime Infrastructure 3.0.3
- Cisco Prime Infrastructure 3.1.0.0.132
- Cisco Prime Infrastructure 3.1.1
- Cisco Prime Infrastructure 3.1.2
- Cisco Prime Infrastructure 3.1.3
- Cisco Prime Infrastructure 3.1.4
- Cisco Prime Infrastructure 3.1.5
- Cisco Prime Infrastructure 3.1.6
- Cisco Prime Infrastructure 3.1.7
- Cisco Prime Infrastructure 3.2
- Cisco Prime Infrastructure 3.2.1
- Cisco Prime Infrastructure 3.2.2
- Cisco Prime Infrastructure 3.4

If you are running multiple previous releases of Prime Infrastructure (for example, you are running version 3.0.0.78 and 3.0.1, 3.0.2, 3.0.3, 3.1.0.0.132), you must select one version from which to restore data.

See Before You Migrate Your Data in the *Cisco Prime Infrastructure 3.4 Quick Start Guide* before you restore your data from Prime Infrastructure 3.0.x or 3.1 to your newly installed Prime Infrastructure 3.4 server:

You can apply the Cisco Prime Infrastructure 3.4.2 over Cisco Prime Infrastructure 3.4 upgraded server. For detailed information about upgrading from previous releases of Prime Infrastructure, including the list of versions from which you can upgrade, see the How to Upgrade From Previous Releases of Prime Infrastructure section of the Cisco Prime Infrastructure 3.4 Quick Start Guide.

# **Submitting Feedback**

Your feedback will help us improve the quality of our product. You must configure the email server and then enable data collection to configure the feedback tool. To send your feedback, follow these steps:

- **Step 1** If you have configured your mail server, go to Step 4.
- Step 2 Choose Administration > Settings > System Settings > Mail and Notification > Mail Server Configuration.

- Step 3 In the Mail Server Configuration page, enter the mail server details, then click **Save** to save the configuration settings.
- Step 4 Choose Administration > Settings > System Settings > General > Help Us Improve.
- Step 5 In the Help Us Improve Cisco Products page, select Yes, collect data periodically, then click Save.
- Step 6 Click the Settings icon, then select Feedback > I wish this page would ....
- Step 7 Enter your feedback, then click Submit Feedback.

### **Prime Infrastructure Licenses**

For detailed information on procuring a license for Prime Infrastructure, see the *Cisco Prime Infrastructure 3.4 Ordering and Licensing Guide*.

# **Supported Devices**

To see the list of devices supported in this release of Prime Infrastructure, follow these steps:

- **Step 1** Log in to Prime Infrastructure.
- Step 2 Click Settings to see the list of settings options
- Step 3 Click Supported Devices List under Help.

You can also view the Cisco Prime Infrastructure 3.4 Supported Devices list at the following URL:

http://www.cisco.com/c/en/us/support/cloud-systems-management/prime-infrastructure/products-devic e-support-tables-list.html

For detailed information on the software compatibility for the Cisco wireless devices, see the following URL:

https://www.cisco.com/c/en/us/td/docs/wireless/compatibility/matrix/compatibility-matrix.html

### **New Features and Enhancements**

Device Pack 1, 2, and 3 cannot be installed on top of the Maintenance Release 3.4.2.

# **Important Notes**

• In addition to installing Prime Infrastructure 3.4.2 on Prime Infrastructure instances, make sure that you also install Prime Infrastructure 3.4.2 on Prime Operations Center.

• Prime Operations Center 3.4.2 manages Prime Infrastructure 3.4.2. You must ensure that Prime Operations Center version is the same as the version of the Prime infrastructure instances that it manages. For more details, see Set Up Operations Center in Cisco Prime Infrastructure 3.4 Administrator Guide.

You can install Prime Infrastructure 3.4.2 on operations center from the Cisco Site, or local storage. You can also install the update in high availability mode if the high availability is available on Prime Operations Center. For more details on how to install the update, see Installation Guidelines.

After installing the update, enable HA for Operations Center. For more details, see Enable HA for Operations Center in *Cisco Prime Infrastructure 3.4 Administrator Guide*.

- If the email address contains numeric value (e.g. 123456@xyz.com), the email notification sent to the email destination will contain only the alarm instance ID.
- CLI templates and Guest users cannot be deployed from Wireless Configuration Groups.
- Cisco Prime Infrastructure does not support monitoring for Cisco Application Control Engine (ACE) module, because ACE has been moved to end-of-life and does not respond to related monitoring MIBs.
- If the Boot Option in the BIOS settings is enabled with UEFI shell, deployment gets completed.
  Once deployment gets completed, it fails to enter the configuration mode, instead enters the shell
  mode in the CIMC console. UEFI shell option must be disabled in the BIOS settings to access
  configuration mode.
- If VIP is enabled, after failover or fallback, SSO server should be added again in Prime Infrastructure for the auto login to work.
- It is recommended to use different web browsers to avoid from menus getting affected while loading in ISE, during the cross launching of ISE reports from Cisco Prime Infrastructure and logging in to ISE Admin.

### **Open Caveats**

Table 1 lists the Open Caveats in Cisco Prime Infrastructure Release 3.4.2.

Click the identifier to view the impact and workaround for the caveat. This information is displayed in the Bug Search Tool. You can track the status of the open caveats using the Bug Search Tool.

Table 1 Open Caveats

| Identifier | Description                                                                                                    |
|------------|----------------------------------------------------------------------------------------------------|
| CSCvd50705 | Select all devices using the "Select All" checkbox doesn't work on Windows 10 and Chrome browser.                    |
| CSCvh69027 | Seamless login from Prime Web to MSE stopped working after upgrade.                                                  |
| CSCvi44815 | Duplicate entry in Inventory for each wireless controller which got migrated to Prime Infrastructure 3.2.2 update 2. |
| CSCvi50467 | Deletion of 1000+ APs does not reflect in Front end (UI).                                                            |
| CSCvi58374 | Interface details are not displayed while using Prime Infrastructure in Japanese.                                    |

# **Resolved Caveats**

*Table 2* lists the bugs resolved in Prime Infrastructure 3.4.2.

Click the identifier to view the impact and workaround for the caveat. This information is displayed in the Bug Search Tool. You can track the status of the resolved caveats using the Bug Search Tool.

Table 2 Resolved Caveats

| Identifier | Description                                                                                                    |
|------------|----------------------------------------------------------------------------------------------------|
| CSCvo19314 | Prime Infrastructure may not copy and replace the APs as expected.                                                                                   |
| CSCvo26017 | "With Unified APs, Prime Infrastructure shows a Permission Denied error when you click the Configuration tab."                                       |
| CSCvn67011 | Prime Infrastructure generates the "Poller_PostLradIfChannelStatsRecord Unknown Exception" error and floods an associated syslog server.             |
| CSCvn20463 | Prime Infrastructure's API shows Meraki device's reachability status as Unknown.                                                                     |
| CSCvn21319 | Providing similar timestamp to Prime Infrastructure from its Web interface and RESTful API renders different results while creating a guest user.    |
| CSCvn01934 | Nexus 7K devices move to Collection Failure state in Prime Infrastructure 3.4.1.                                                                     |
| CSCvk17750 | Prime Infrastructure's Top N memory graphs are not getting displayed in the Japanese GUI.                                                            |
| CSCvk75983 | Prime Infrastructure 3.4-Report template setting resets to default if building or floor name contains Japanese character.                            |
| CSCvi32345 | Prime Infrastructure 3.2 and 3.3-Top N Environment Temperature dashlet contains duplicate entries.                                                   |
| CSCvm93515 | Netflow data displayed in NAM and Prime Infrastructure does not match for the same devices and time period.                                          |
| CSCvj46928 | NAM netflow data is not shown in Prime Infrastructure 3.2.                                                                                           |
| CSCvk01127 | Prime Infrastructure reports data rate and volume mismatch between the interface dashboard's Top N Client dashlet and Interface Summary report.      |
| CSCvk01137 | Prime Infrastructure reports data rate and volume mismatch between the interface dashboard's Top N Application dashlet and Interface Summary report. |
| CSCvo33279 | End User Experience dashlet does not load data when client filter contains a backslash character.                                                    |
| CSCvm18342 | Improper provisioning of Tabs for Performance Graphs.                                                                                                |
| CSCvo00101 | The application created in the Applications and Services Page is not displayed in the All Applications table of Japanese GUI.                        |
| CSCvm81867 | Prime Infrastructure Cross-Site Scripting Vulnerability.                                                                                             |
| CSCvo03251 | Prime Infrastructure shows timezone as EET when it is set to Turkey.                                                                                 |
| CSCvm93047 | Scheduling a Radio Status Job with weekly recurrence fails to execute.                                                                               |
| CSCvj74007 | GETVPN Network Dashlet is missing in Prime Infrastructure 3.4.                                                                                       |
| CSCvn79351 | Prime Infrastructure 3.4-Client details recent map button is not working.                                                                            |
| CSCvm33191 | Difference in the average authenticated/associated client values calculation method.                                                                 |
| CSCvm20149 | Prime Infrastructure AP Rogue reports displays 802.11g on all radios.                                                                                |

| Table 2    | Resolved Caveats                                                                                                    |
|------------|----------------------------------------------------------------------------------------------------|
| CSCvj89484 | Prime Infrastructure 3.3-Restoring from 3.1 server fails with Update Database Schema.                                        |
| CSCvo15468 | Unable to deploy WLAN Template with Flex Local Auth enabled.                                                                 |
| CSCvj06695 | Unable to save AP config in Prime Infrastructure 3.3 managing LWAP joined WLC with version 7.0.252.                          |
| CSCvm23947 | FlexConnect AP Groups page fails to load.                                                                                    |
| CSCvn33794 | Issues in scheduled GUI server backup on Prime Infrastructure 3.3.                                                           |
| CSCvm96055 | Prime Infrastructure 3.4.1-Adding a new user in the Add User page displays an error.                                         |
| CSCvm05379 | Issues in filtering the wireless clients by IP address on Prime Infrastructure.                                              |
| CSCvn76813 | The config.txt file generation fails in APIC-EM if the composite templates are not validated and applied in PnP application. |
| CSCvp41499 | The "CLITemplateDeployIOSDevices" job type is not available while deploying the CLI template from API.                       |
| CSCvm97979 | Prime Infrastructure 3.4-Editing an existing PnP profile is not working.                                                     |
| CSCvn16086 | After adding a device with Plug N Play, the device's status remains in Pending state for stackable switches.                 |
| CSCvo13374 | The CLI command generation fails while creating a PnP profile instance.                                                      |
| CSCvp28947 | Prime Infrastructure displays an error while accessing the Inventory > Config Archive page in Japanese language.             |
| CSCvo48143 | Prime Infrastructure does not show 802.11v config for WLANs.                                                                 |
| CSCvj92813 | Vulnerability in the web-based management interface of Cisco Prime Network Control System.                                   |
| CSCve94408 | In Prime Infrastructure, the FTP Remote Repository config does not accept password with a % character.                       |
| CSCvo68369 | Creating a Lobby Ambassador user with a long disclaimer in Hebrew fails.                                                     |
| CSCvm47743 | Prime Infrastructure script test.iops must correct the block-size to 4096 instead of 1024.                                   |
| CSCvo50585 | Prime Infrastructure 3.5 automatically shuts down when TFTP is enabled in a HA installation.                                 |

# **Related Documentation**

You can access additional Cisco Prime Infrastructure documentation at:

 $http://www.cisco.com/en/US/products/ps12239/tsd\_products\_support\_series\_home.html$ 

# **Obtaining Documentation and Submitting a Service Request**

For information on obtaining documentation, submitting a service request, and gathering additional information, see *What's New in Cisco Product Documentation* at: http://www.cisco.com/en/US/docs/general/whatsnew/whatsnew.html.

Subscribe to *What's New in Cisco Product Documentation*, which lists all new and revised Cisco technical documentation, as an RSS feed and deliver content directly to your desktop using a reader application. The RSS feeds are a free service.

This document is to be used in conjunction with the documents listed in the "Related Documentation" section.

Cisco and the Cisco logo are trademarks or registered trademarks of Cisco and/or its affiliates in the U.S. and other countries. To view a list of Cisco trademarks, go to this URL: <a href="https://www.cisco.com/go/trademarks">www.cisco.com/go/trademarks</a>. Third-party trademarks mentioned are the property of their respective owners. The use of the word partner does not imply a partnership relationship between Cisco and any other company. (1721R)

Any Internet Protocol (IP) addresses and phone numbers used in this document are not intended to be actual addresses and phone numbers. Any examples, command display output, network topology diagrams, and other figures included in the document are shown for illustrative purposes only. Any use of actual IP addresses or phone numbers in illustrative content is unintentional and coincidental.

© 2012-2018 Cisco Systems, Inc. All rights reserved.

Obtaining Documentation and Submitting a Service Request